# The Edger 0.2 Console

- The future 0.2.0 release of Edger will offer built in support for a command console that uses the ESP32 USB serial connection.
- While in the edger "ant" subdirectory and after an "idfexport" the console is accessed with the command "idf.py monitor". Use control ] to escape back to the shell..

## Starting

the

#### console

psoper@len:~/workspace/esp32/edgertest/antS psoper@len:~/workspace/esp32/edgertest/ant\$ psoper@len:~/workspace/esp32/edgertest/antS psoper@len:~/workspace/esp32/edgertest/ant**\$ idfexport; idf.py monitor** 

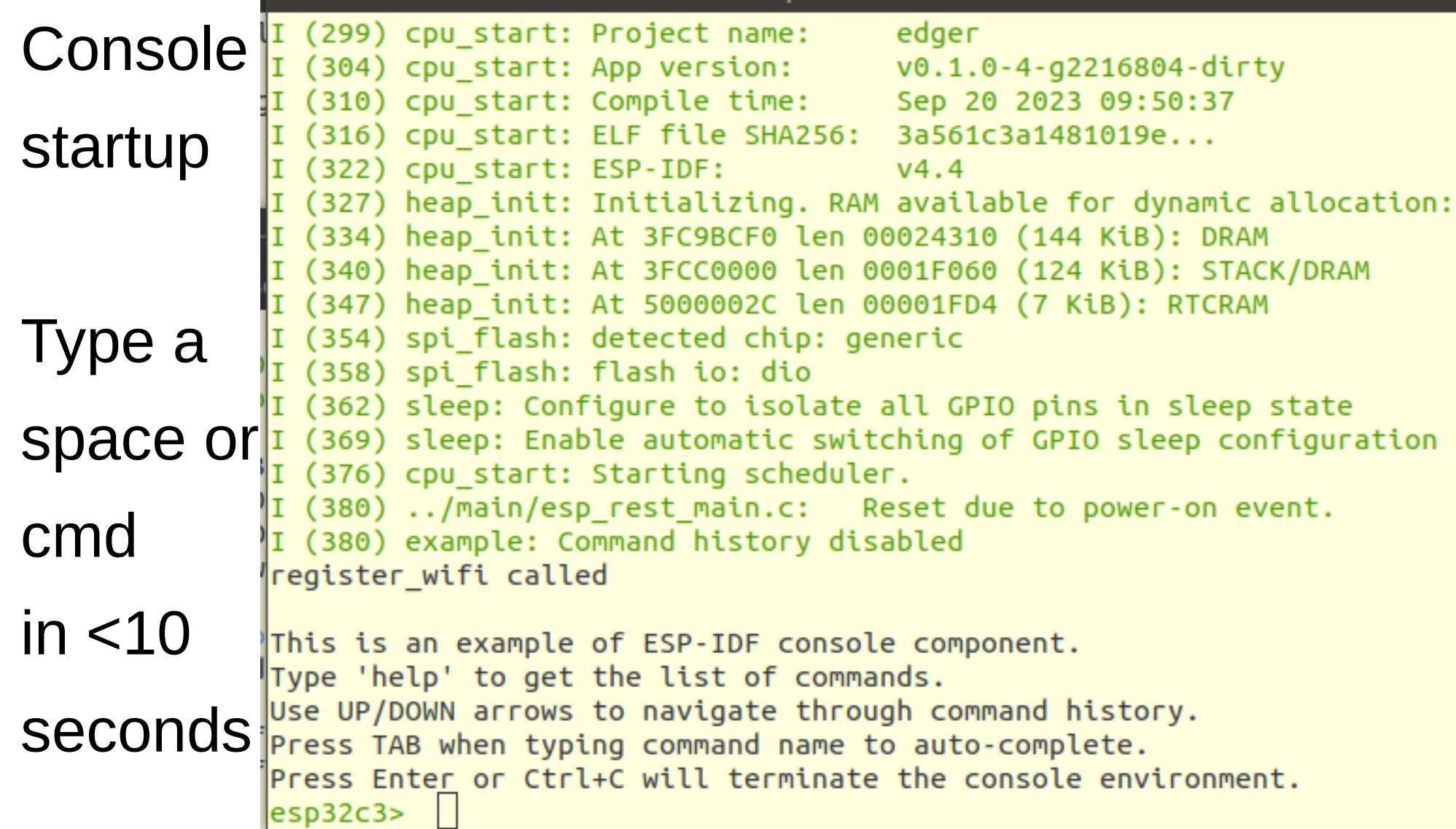

### **Help**

```
\left| \text{esp32c3} \right\rangle help
d#help
  Print the list of registered commands
free
  Get the current size of free heap memory
Theap
  Get minimum size of free heap memory that was available during program execu
  tion
lversion
                                                     \mathbb{Z}Get version of chip and SDK
restart
  Software reset of the chip
deep sleep [-t <t>]
  Enter deep sleep mode. Timer wakeup mode is supported. If no wakeup option i
  s specified, will sleep indefinitely.
  -t, --time=<t> Wake up time, ms
```
#### More

```
helplight sleep [-t <t>] [--io=<n>]... [--io level=<0|1>]...
          Enter light sleep mode. Two wakeup modes are supported: timer and GPIO. Mult
          iple GPIO pins can be specified using pairs of 'io' and 'io level' arguments
          . Will also wake up on UART input.
          -t, --time=<t> Wake up time, ms
              --io=<n> If specified, wakeup using GPIO with given number
          --io level=<0|1> GPIO level to trigger wakeup
        join [--timeout=<t>] <ssid> [<pass>]
          Join WiFi AP as a station
          --timeout=<t> Connection timeout, ms
                ssid> SSID of AP
                <pass> PSK of AP
        scan
          look for ssid
```
# Command Notes

- The sleep commands for debugging custom Ant firmware to use sleep states for power savings.
- The join command will be an additional way to configure WIFI parameters with version 0.2 and the timeout parameter can be used to optimize startup time.
- The scan command can confirm that the Edger system is accessible from the user's computer for assurance that Aardvark or web access scripts will work properly.
- To immediately resume system startup hit "enter" by itself.